# AutoCAD 2010

Milan Pořádek

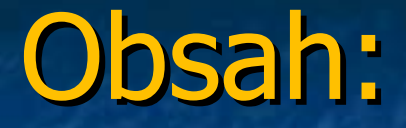

1) stručná historie

2) celkový pohled na prostředí AutoCADu 2010

3) nové zásadní vlastnosti: - Free form modelling (ukázky) - Parametrické vazby (ukázky)

4) závěr

# 1) Stručná historie

- Firma Autodesk vydává v roce 1982 první verzi AutoCADu (USA, Las Vegas)

- AutoCAD se v našich zemích poprvé objevuje ve větším měřítku v rámci tzv. "Akce 2000 AIP" koncem 80. let. Dále začátkem 90. let lokalizace AutoCADu do češtiny

- Po 28 letech vývoje u nás dnes vychází nejnovější česká verze AutoCADu

- AutoCAD je populární software pro 2D a 3D projektování a konstruování (CAD)

- Za více než čtvrtstoletí vývoje potvrdil AutoCAD svou dlouholetou pozici světově nejpopulárnější CAD aplikaci

- Ve světě je dnes více než 4 000 000 licencí AutoCADu

# Statistika (r.2000)

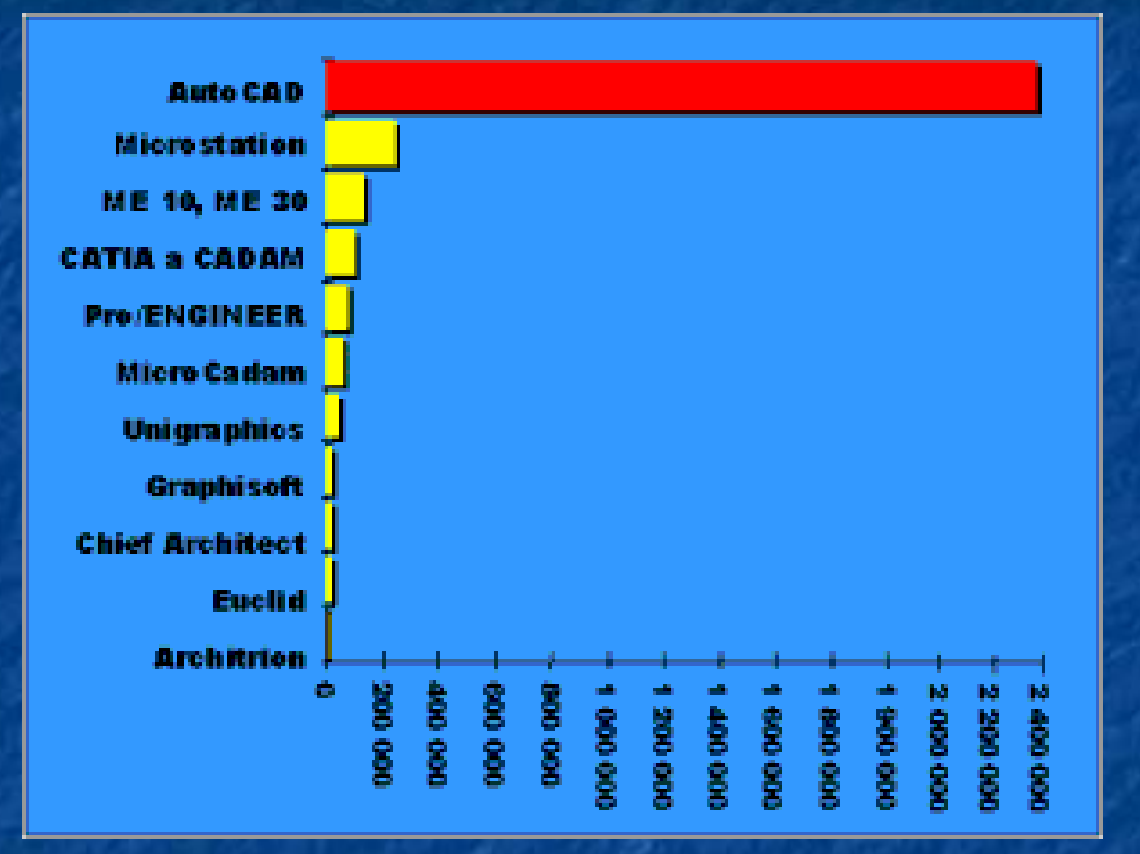

Počet instalovaných CAD licencí ve světě (rok 2000)

Zdroj: [http://www.xanadu.cz/autocad#R2010](http://www.xanadu.cz/autocad)

# 2) celkový pohled na prostředí

**Prostředí nabízí mnoho lišt pro výběr** funkcí dle potřeby

**Koncepce prostředí kopíruje vzhled nových** Windows 7 a starší Windows Vista, ale zároveň se neliší zásadně od starších verzí, například mnohdy používaný příkazový řádek je stále k dispozici tam, kde byl uživatel starších verzí zvyklý

## **• Velice příjemné jsou popisky a interaktivní** obrázky k jednotlivým funkcím

**V** pravém rohu modelovací plochy je velice šikovná funkce zobrazování, ta umožňuje lepší orientaci v 3D prostoru a zároveň možnost zobrazovat právě vymodelovaný objekt v klasickém pravoúhlém promítání

# 3A) Free-Form modelling (design)

**Návrhy Free-Form Design nabízí několik** nových modelovacích technik, které pomáhají vytvářet a upravovat 3D modely s přirozenějším a volnějším stylem

**E** Zde je třeba si uvědomit před vlastním modelováním, že AutoCAD 2010 nám nabízí modelovat pomocí: - 3D sítí (povrchy) - 3D objektů (tělesa) Některé funkce se vztahují jen právě na určité typy modelování

# Vytvoření, vyhlazení a zjemnění 3D šítě

# A) Vytvoření: - pomocí sítě vytvoříme jehlan

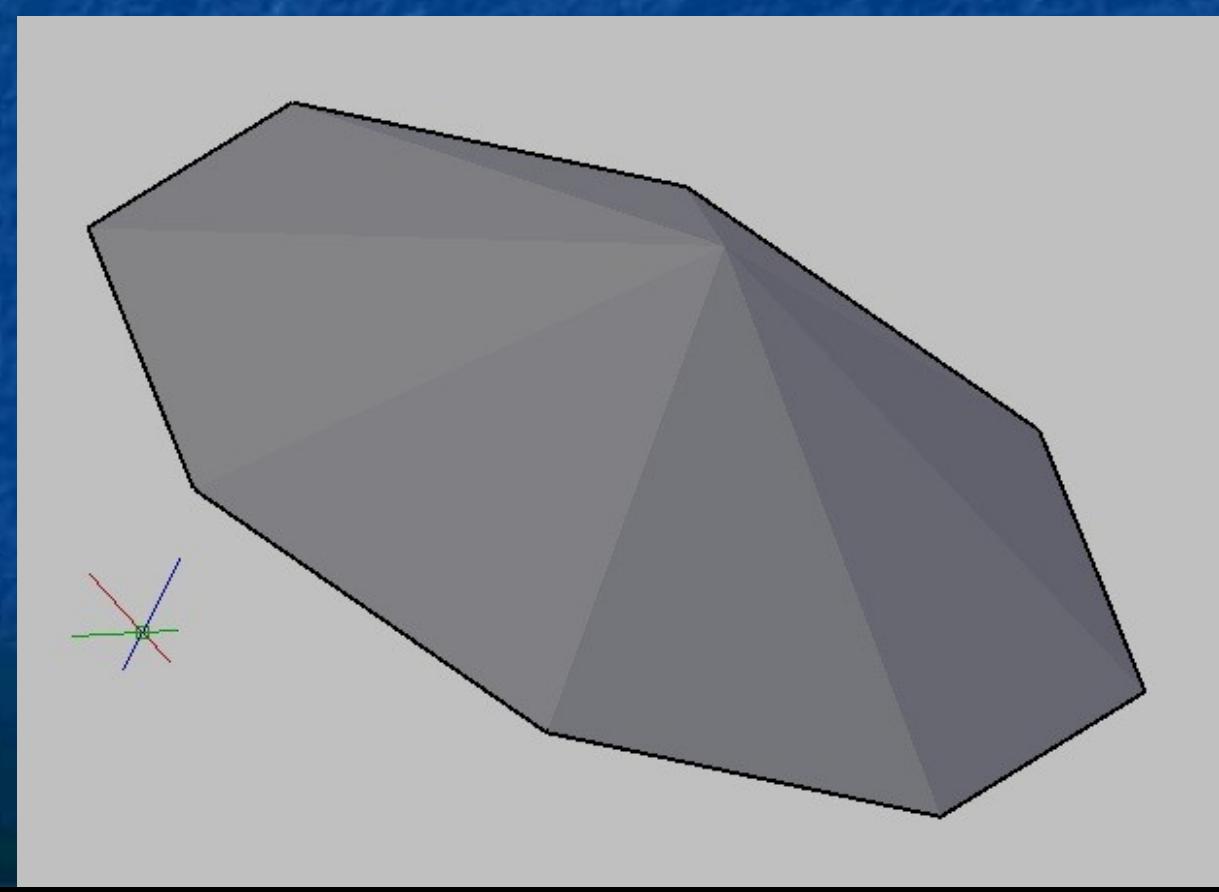

- Pro zajímavější objekt dále můžeme vytáhnout objekt pomocí vybraných plochy do osy Z a to podržením tlačítka ctrl a tažení myší do osy Z (použit Orto režim)

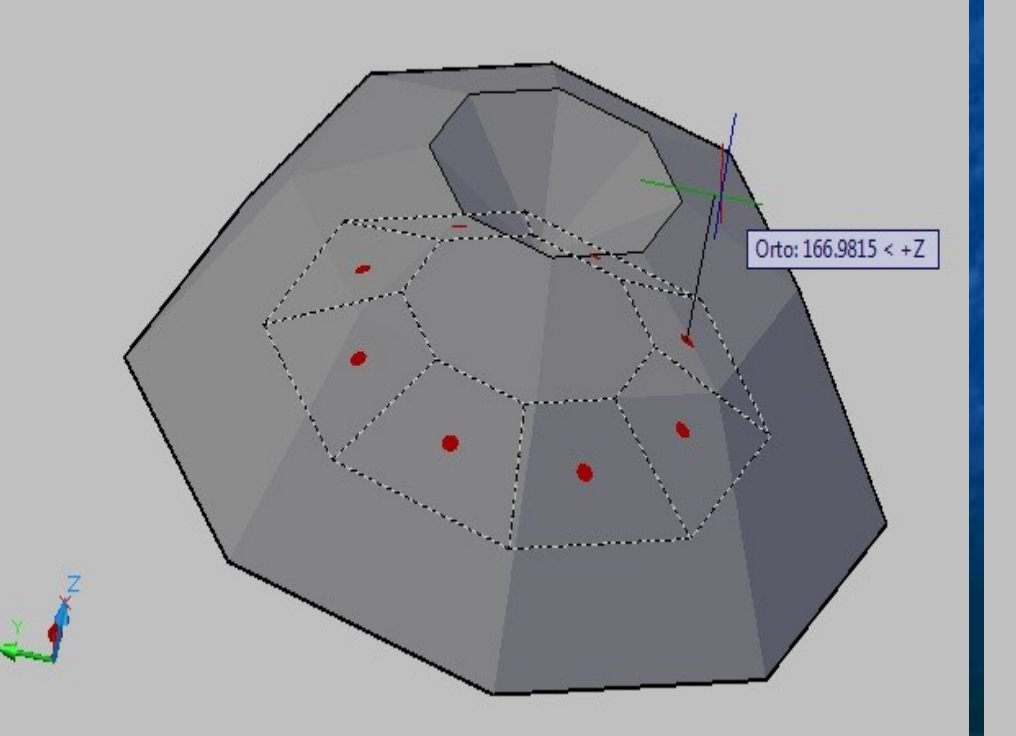

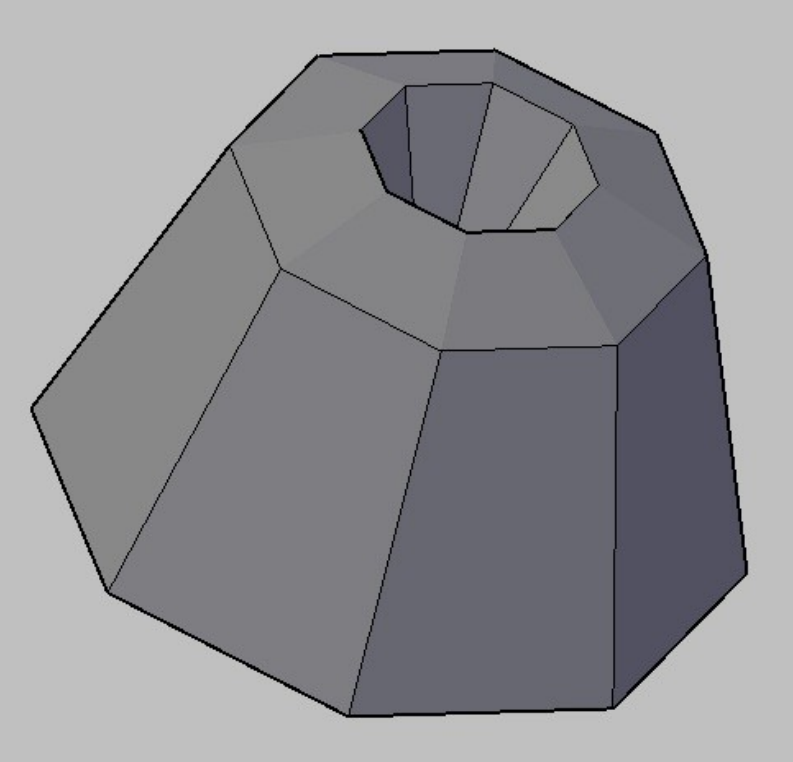

# - Vysunutí horních ploch do prostoru

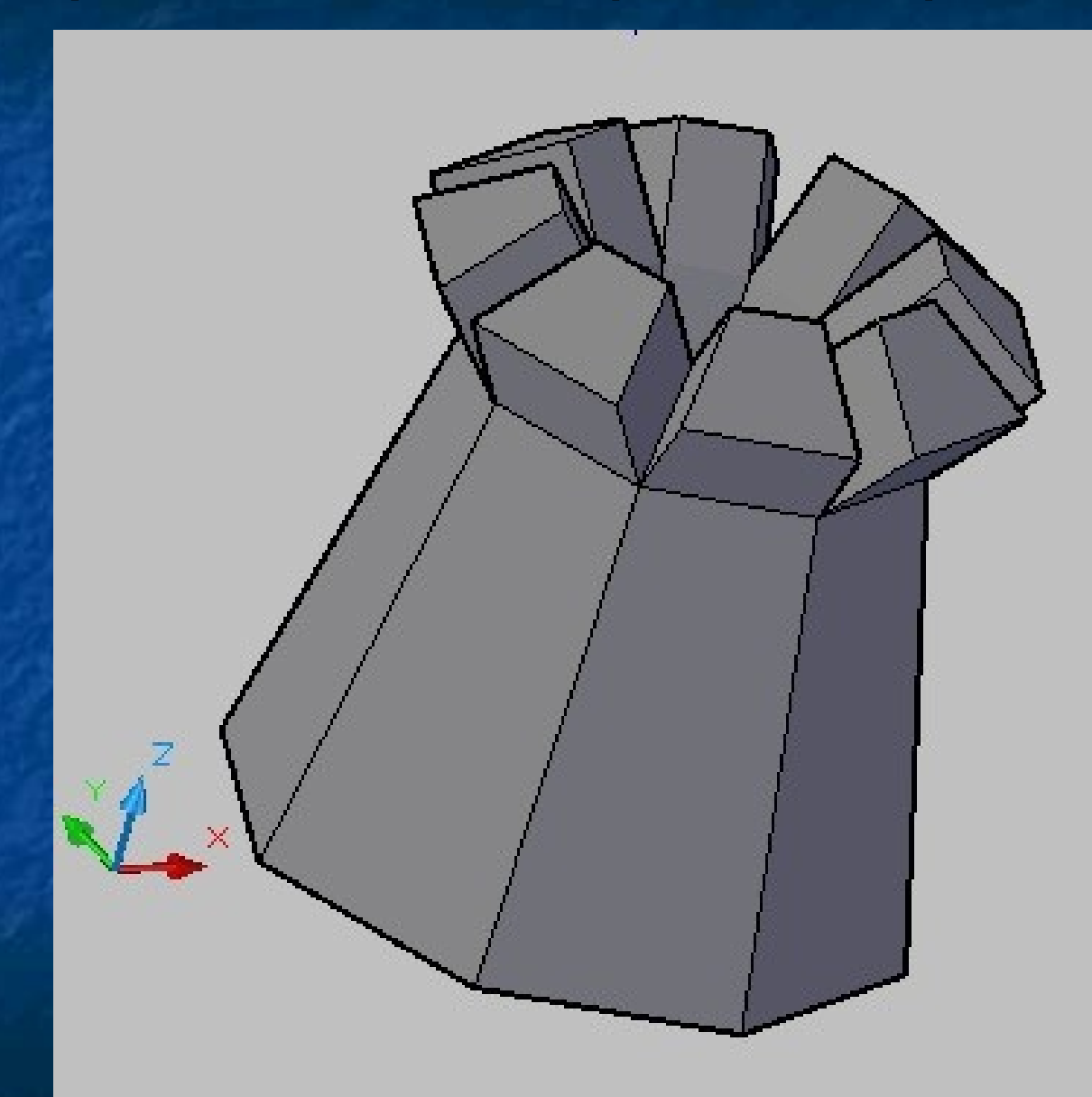

# B) Vyhlazení:

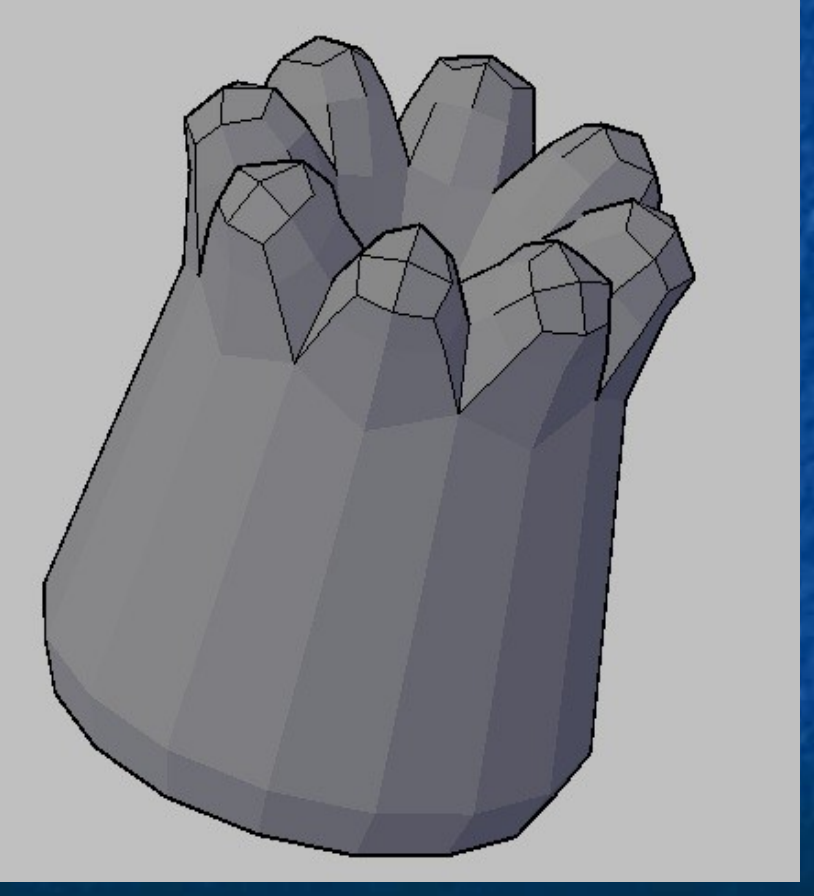

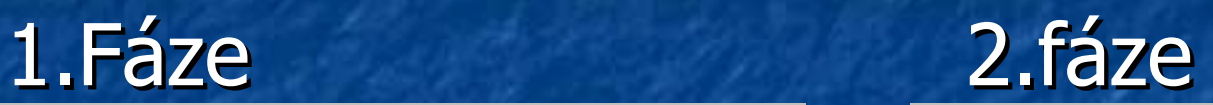

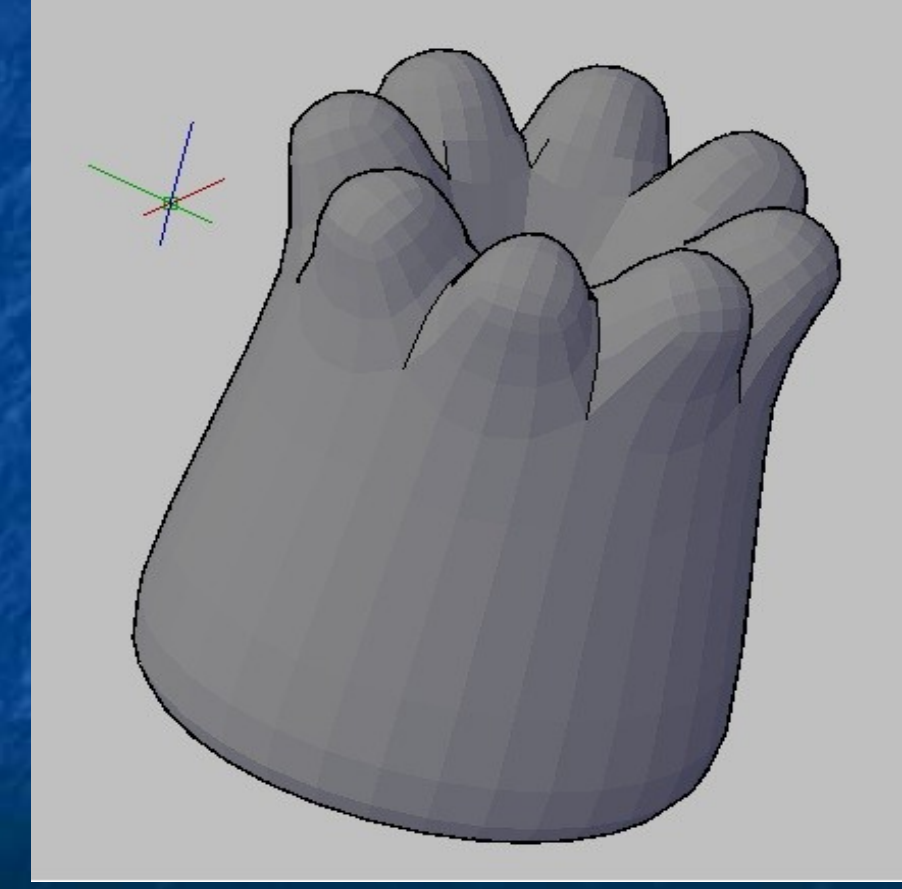

- K dispozici máme až 4 fáze

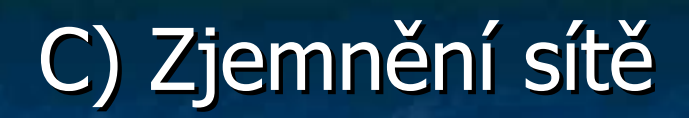

# Před zjemnění Po zjemnění

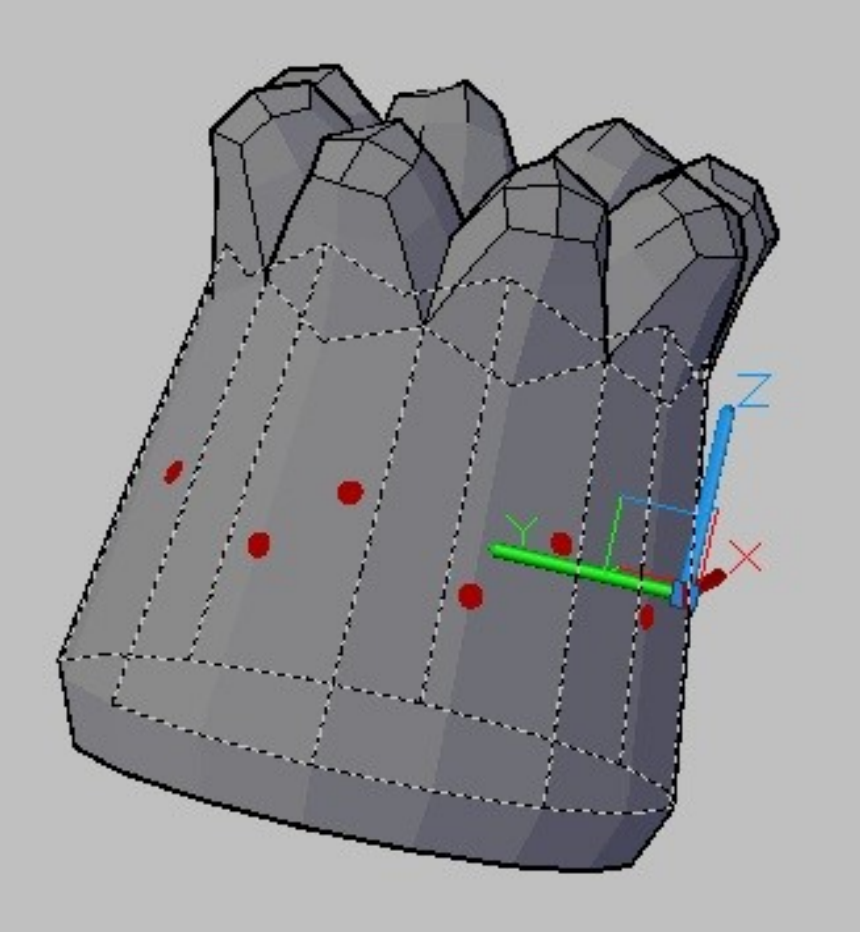

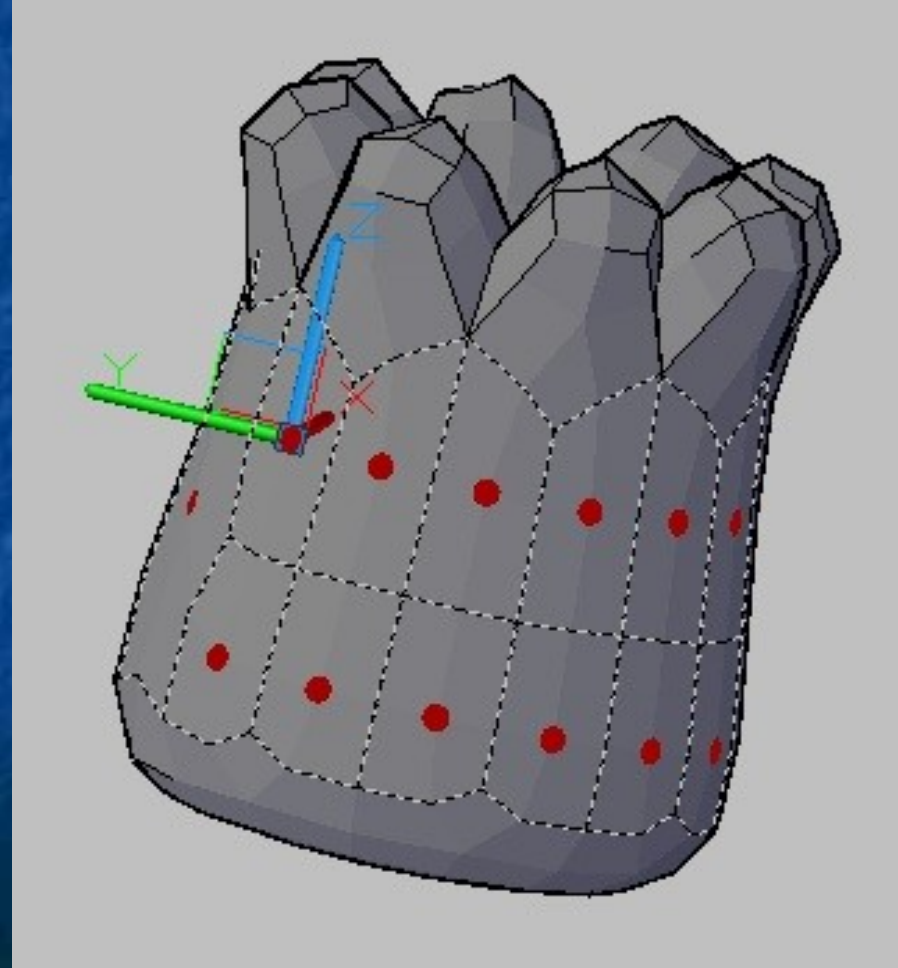

# Rozdělení a vyostření sítě A) Rozdělení:

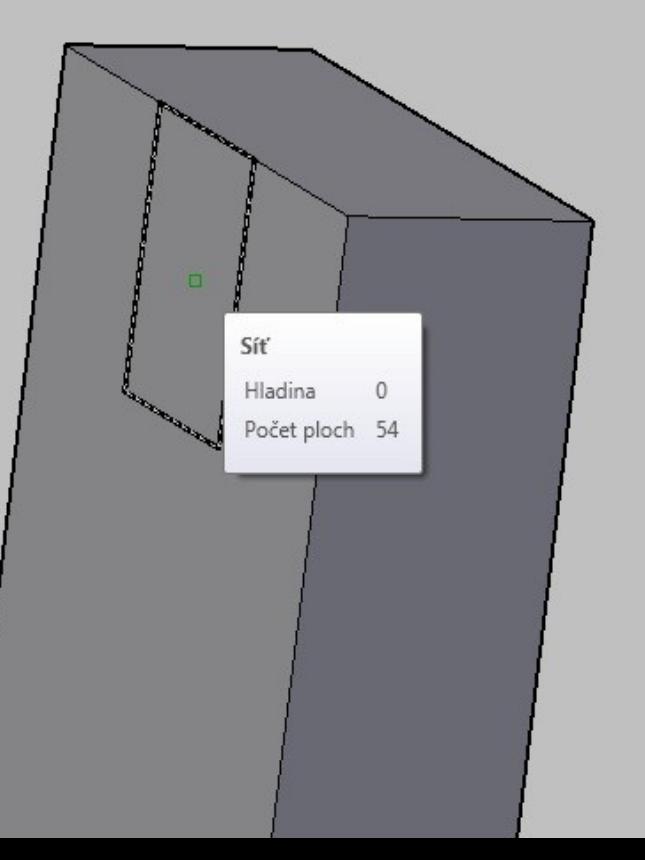

## Nerozdělená plocha Rozdělená plocha na 4 plochy

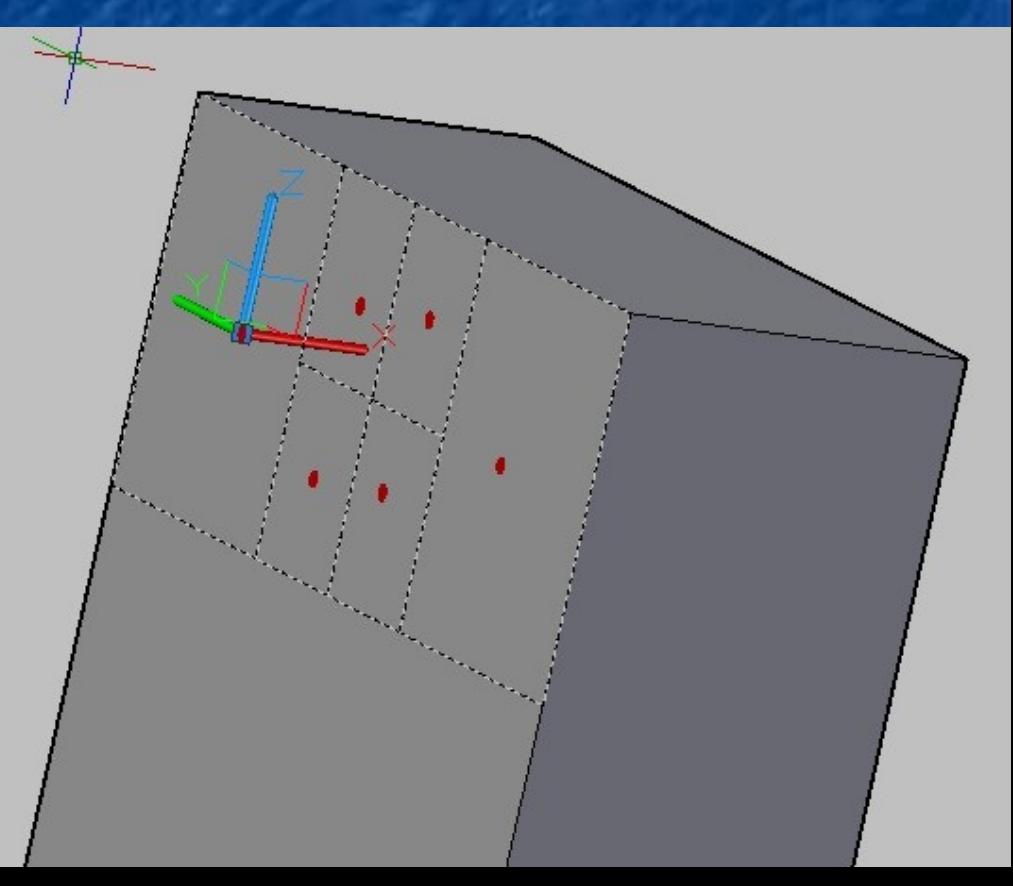

# Kvádr s vysunutými plochami (vytvořené z rozdělených ploch)

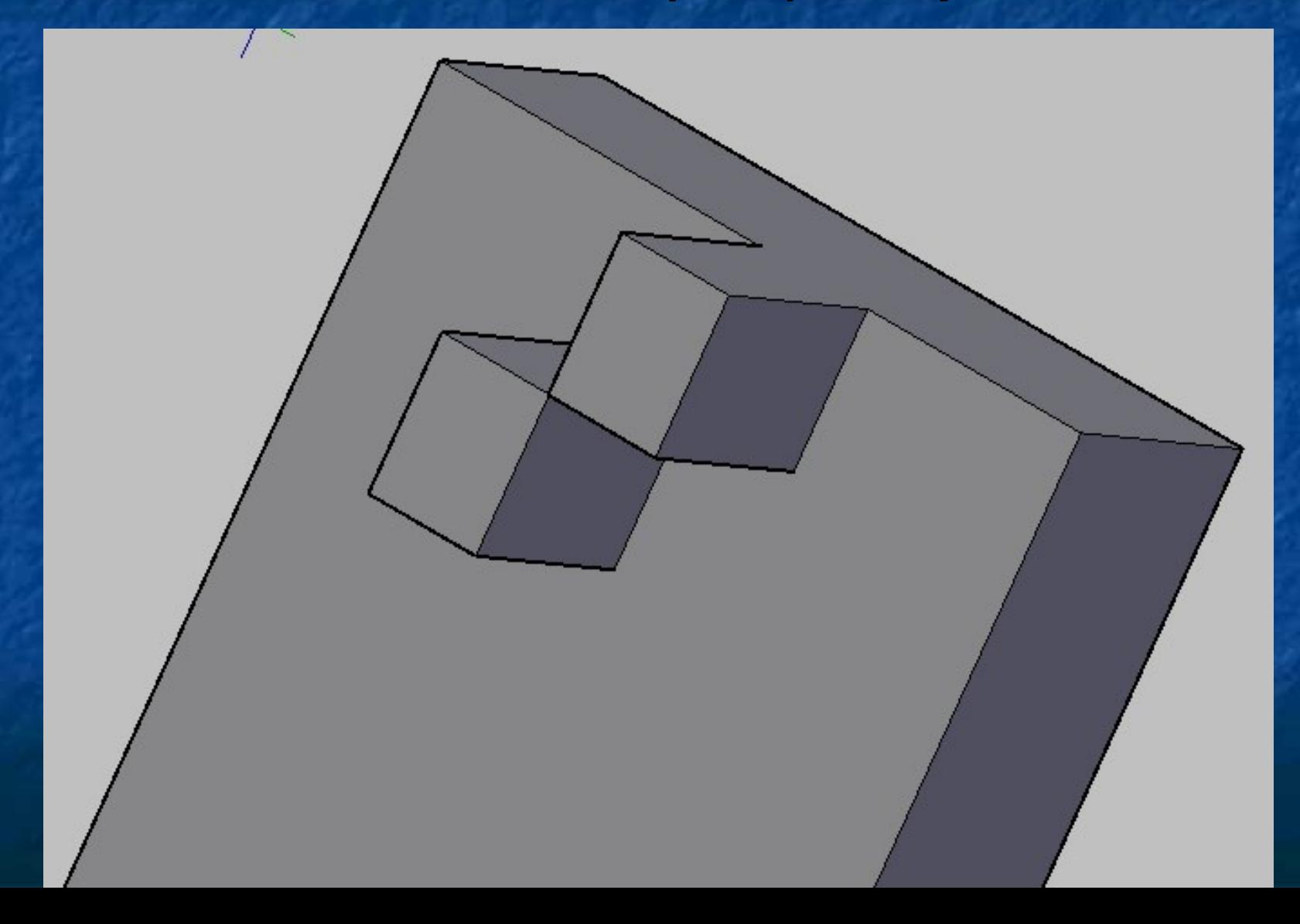

# B) Vyostření:

Ĩ

# Zjemněný kvádr Zjemněný kvádr

# (bez vyostřené hrany) (s vyostřenou hranou)

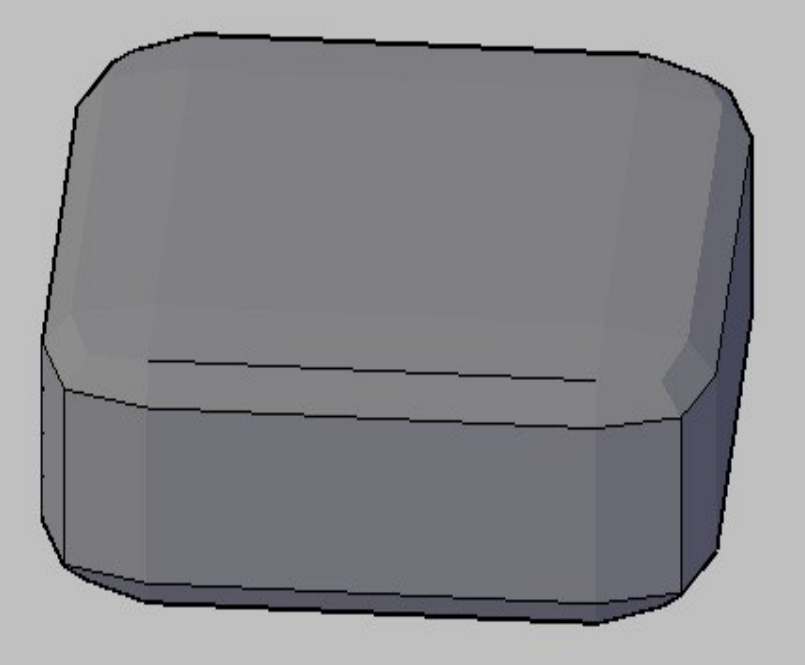

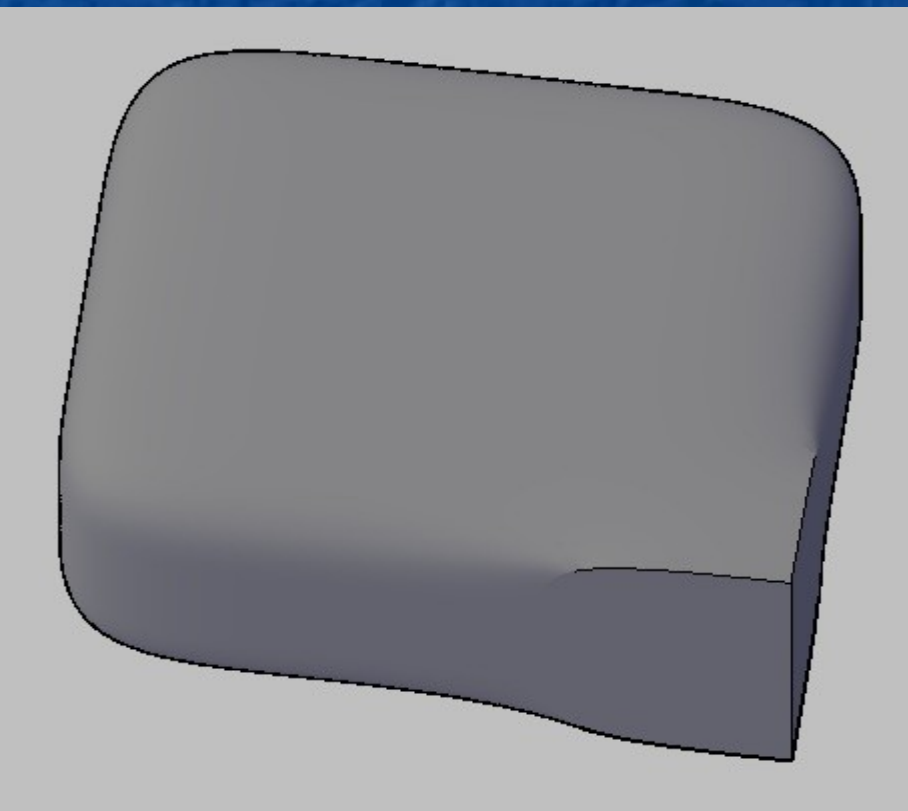

Změna tvaru podobjektů [Úprava hran na 3D objektech](mk:@MSITStore:C:%5CProgram%20Files%5CAutoCAD%202010%5CHelp%5Cacad_aug.chm::/WS1a9193826455f5ffa23ce210c4a30acaf-674b.htm) A) Pomocí nastavením filtru podobjektů (hrany)

## Kvádr Kvádr s různě vytaženými hranami

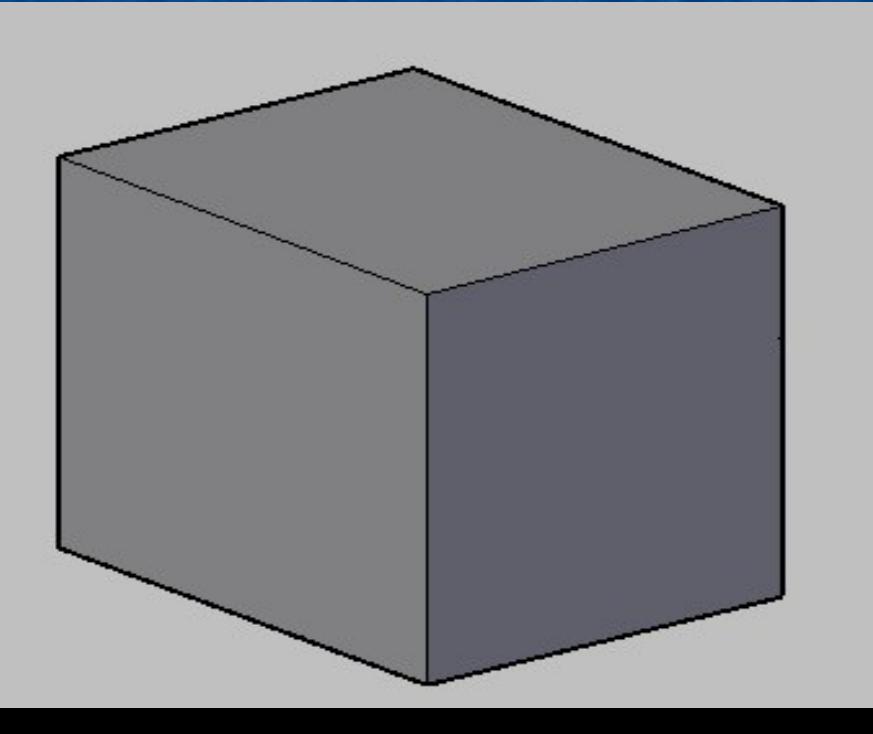

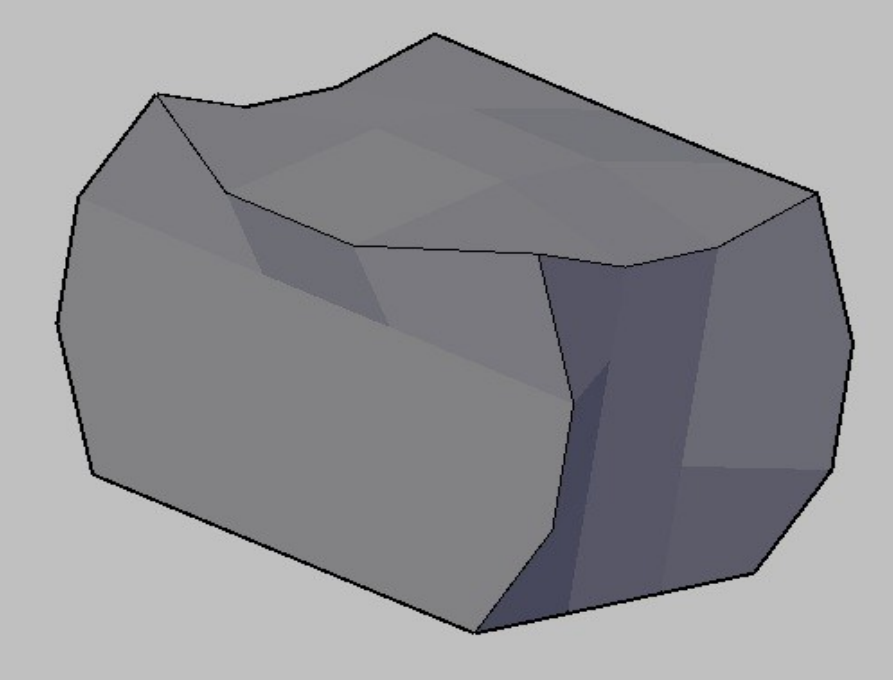

# B) Bez nastavením filtru podobjektů (2x zmáčknuté ctrl)

## Kvádr Kvádr vytaženou horní hranou

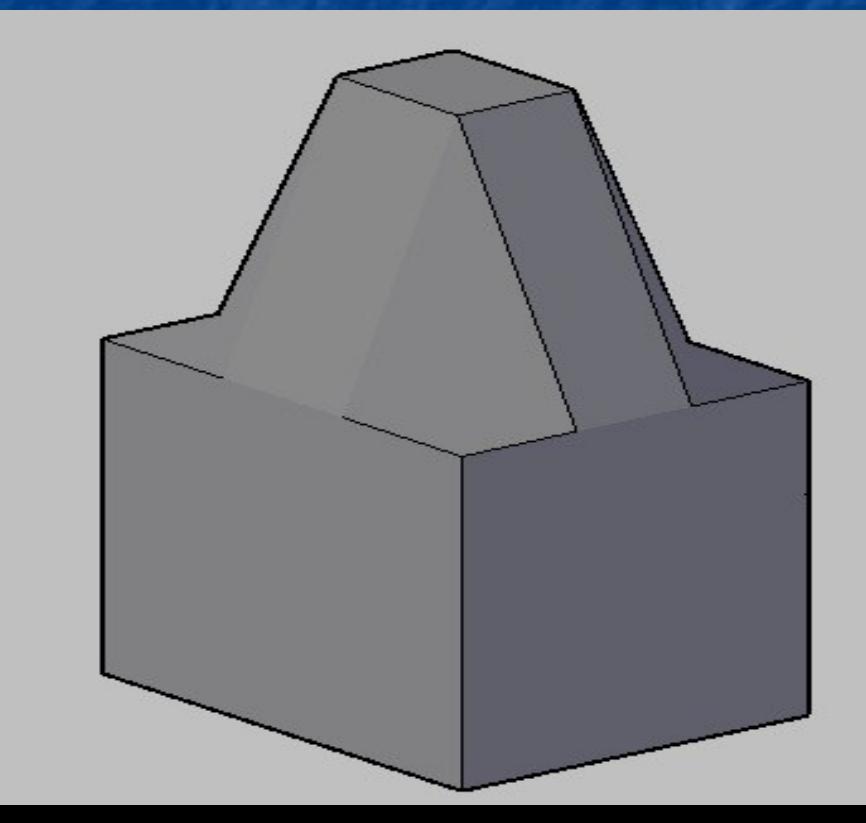

# 3B)Parametrické a geometrické vazby

# Princip funkcí:

 Vazby jsou pravidla, která určují umístění objektů k sobě navzájem a jejich rozměry **E Změny provedené u jednoho objektu ovlivní** také další objekty

Například pokud je úsečka zavazbena tak, aby byla tečná k oblouku, změna umístění oblouku automaticky zachovává tečnost

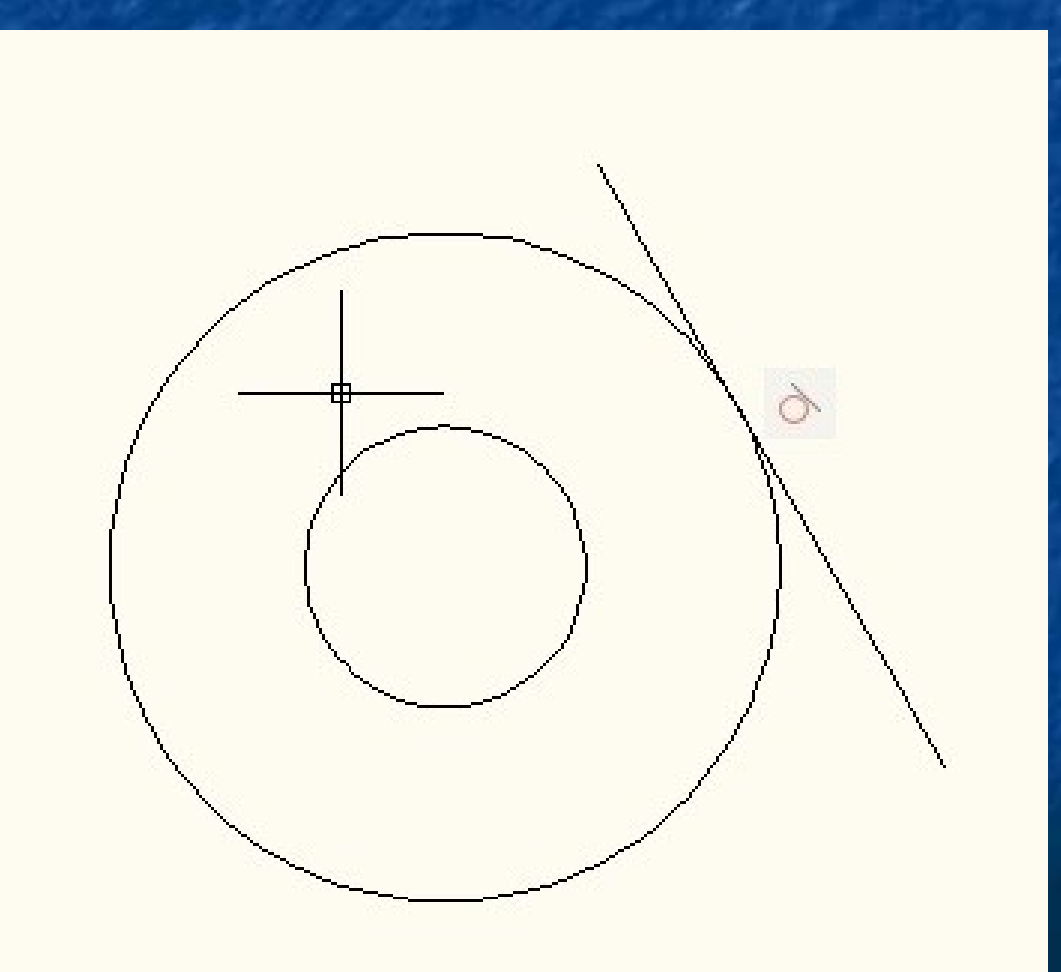

# Další ukázky vazeb:

# ,,Soustředná" (uzamkne středy kružnic v jeden)

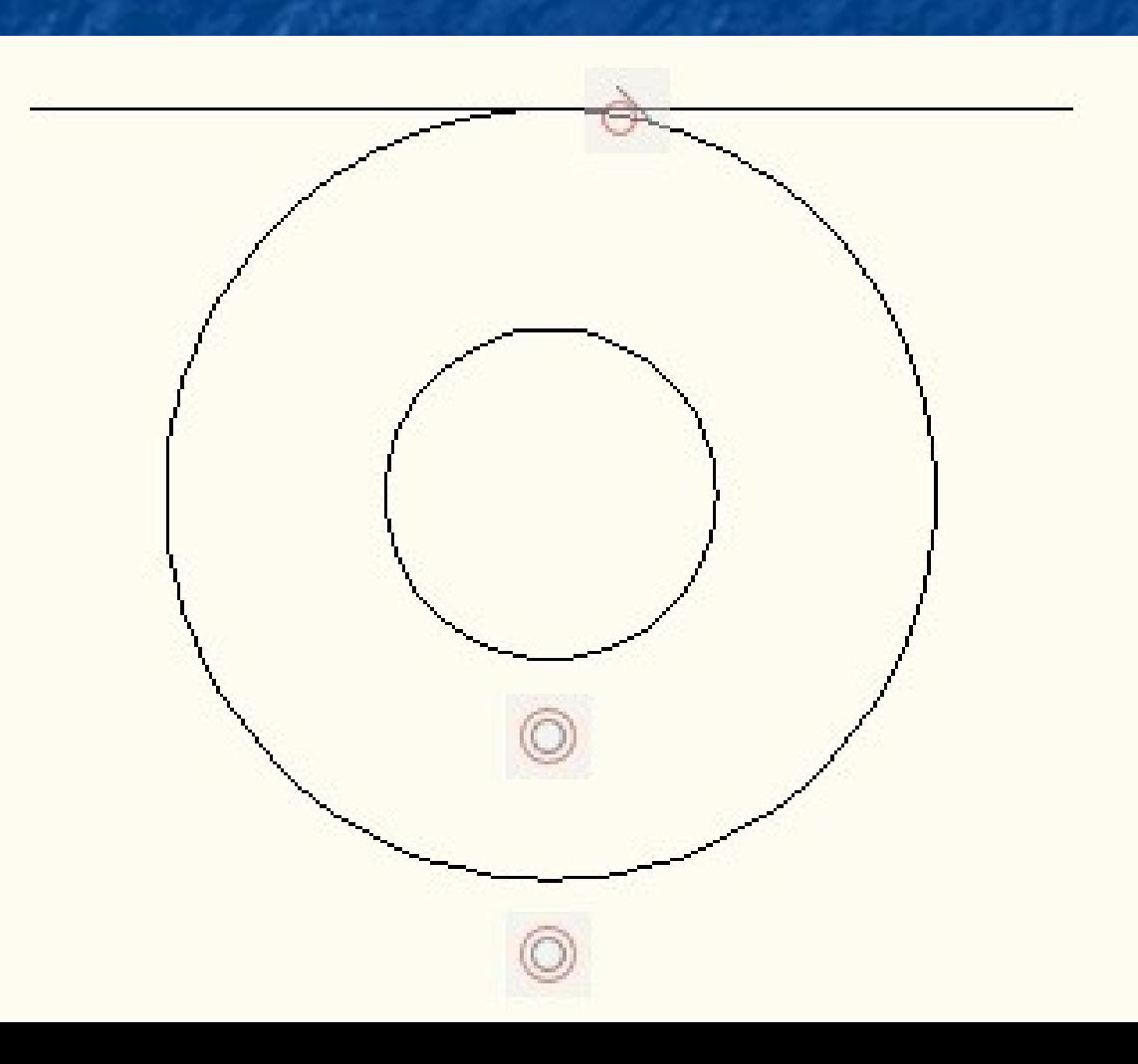

# ,,Kolmá" (kolmost dvou přímek)

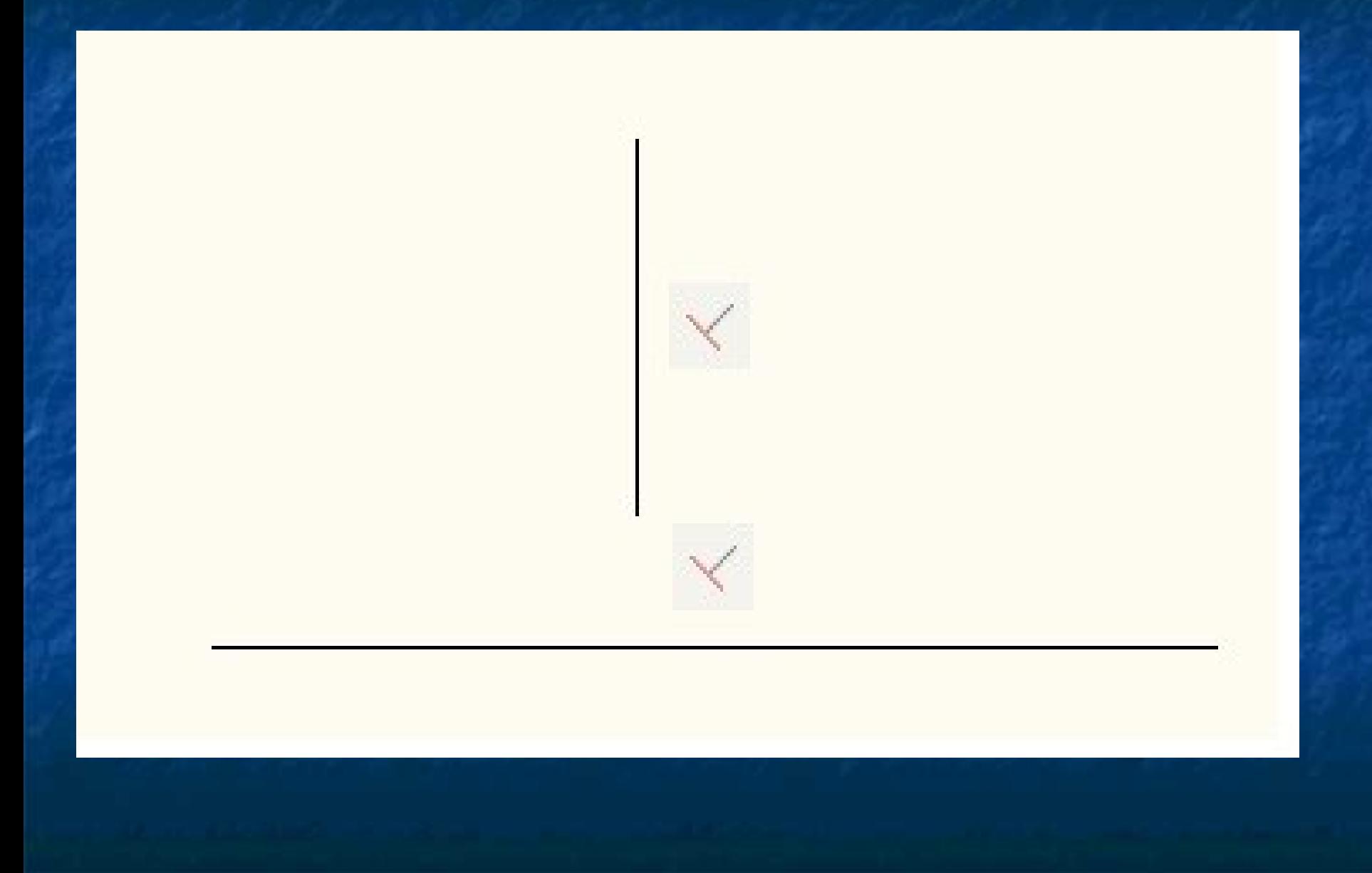

# ,,Kótvazba'' (uzamknutí dvou bodů)

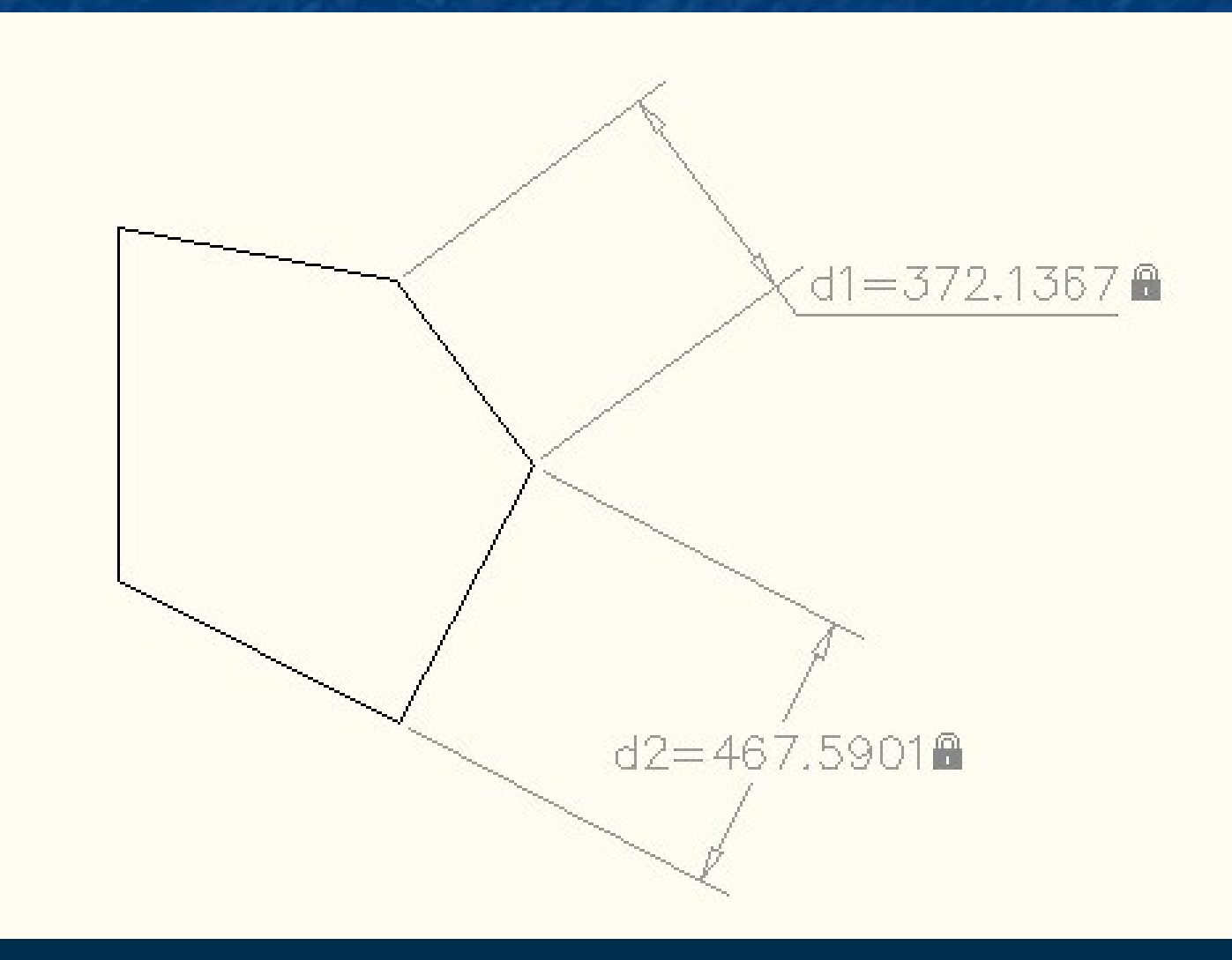

# ,,Hladká" (plynule spojí křivky)

# před spojením

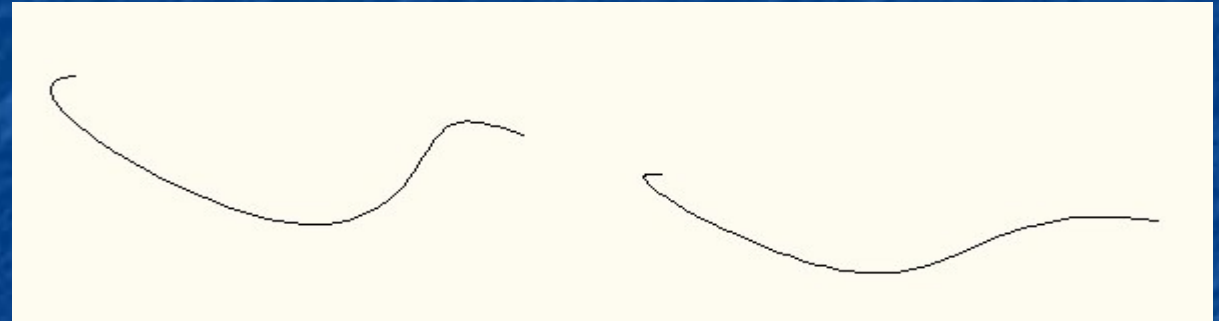

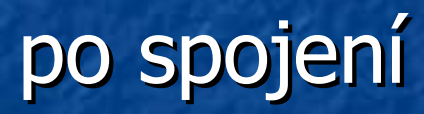

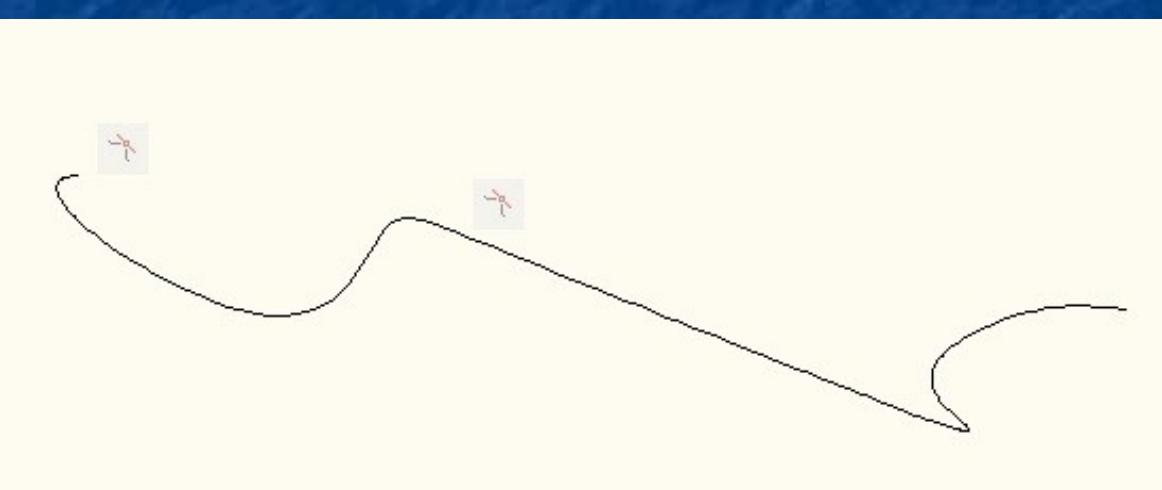

# 4) Závěr

- Pomocí nový funkcí ,,Free-Form Design" lze vymodelovat velmi složité tvary

- Postupnými úpravami jednoduchých tvarů jako jsou tělesa (krychle, válec, jehlan, atd.) lze snadněji realizovat své představy a nápady

# Zdroje:

<http://www.cadforum.cz/> <http://www.xanadu.cz/> <http://cs.wikipedia.org/wiki/AutoCAD> AutoCAD 2010: učebnice / Petr Fořt, Jaroslav Kletečka Brno : Computer Press, 2009 (ISBN 978-80-251-2181-8) Nápověda AutoCad 2010